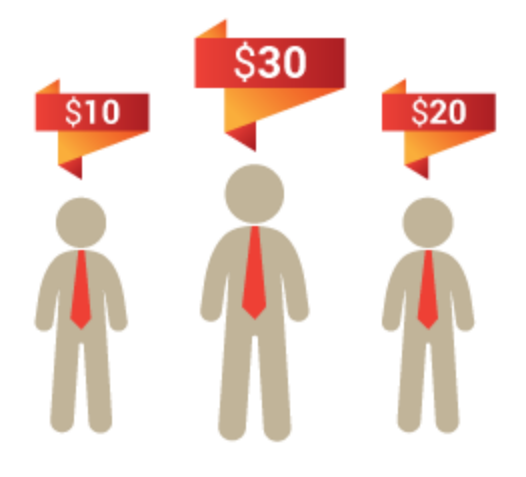

# Price Per Customer - Magento 2

USER MANUAL

# MAGEDELIGHT.COM

E: SUPPORT@MAGEDELIGHT.COM

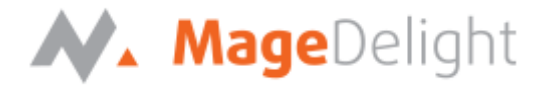

## **Introduction**

Main idea behind this extension is to give special price or set tier price of product specific to customer. You can set customer specific price of same product. This extension is also allow admin to set specific percentage of discount to particular customer throughout the site for all product.

## **License Key**

After successful installation of Price Per Customer on Magento 2 store, First of all you required to configure license key with admin configuration section. You can set it from,

**Admin > Stores > Configuration > MAGE DELIGHT > Price Per Customer > License Configuration**. As shown in screenshot below,

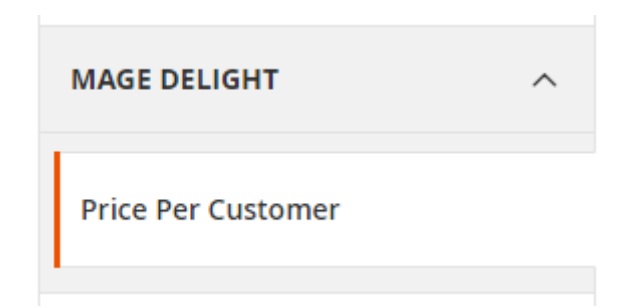

You would be find two textbox, asking for Serial Key and Activation Key. Which you can find in email you got on purchase of extension. See screenshot below,

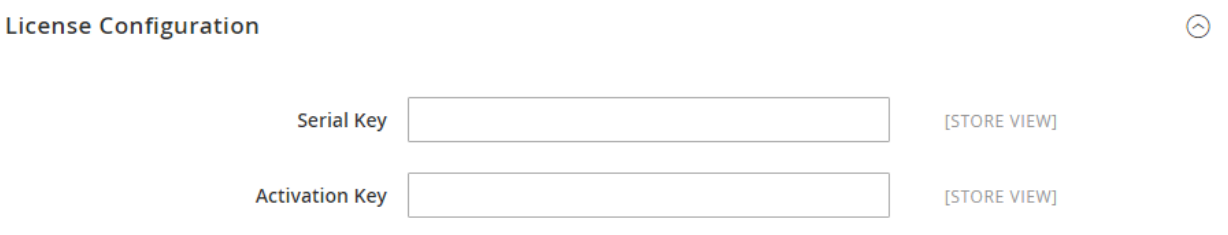

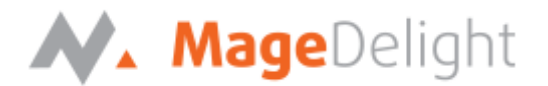

## **Price Per Customer Configuration**

Price Per Customer configuration setting will allow you to manage extension behavior. You can find the admin configuration settings for Price Per Customer extension under Admin > System > Configuration > MAGE DELIGHT > Price Per Customer. As shown with screenshot below,

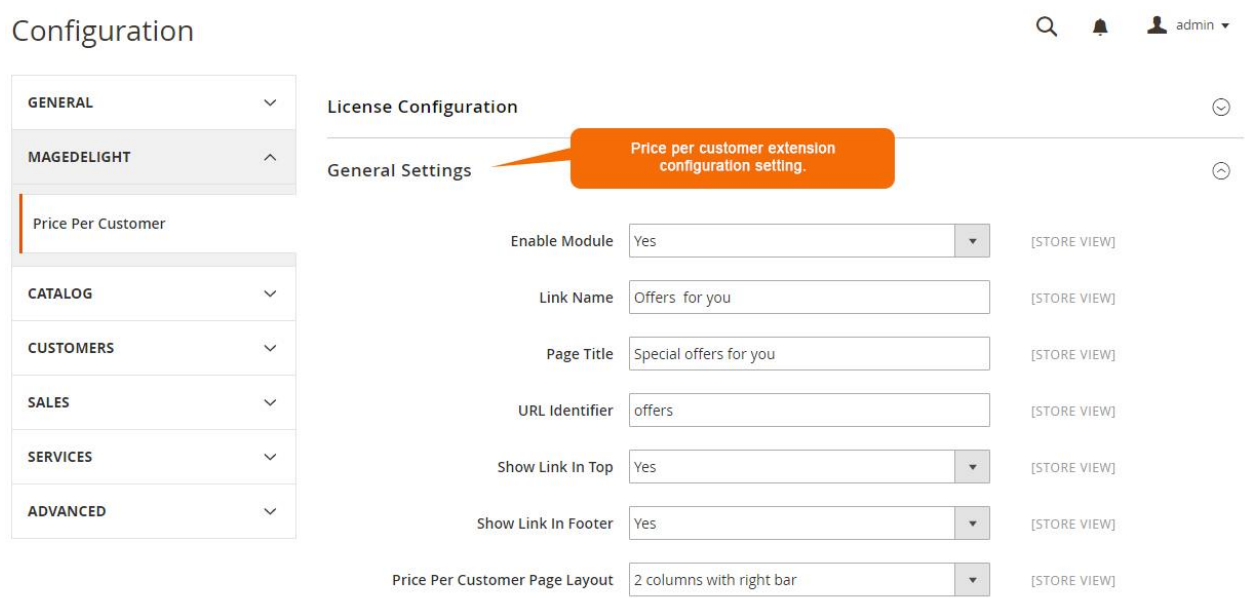

#### **General Settings**

#### **1. Enable Module**

Enable/ Disable price per customer extension functionality.

#### **2. Link Name**

This is title link text to be displayed on top menu for discounted product per customer. This link can be accessed by logged in customer only.

#### **3. Page Title**

This is offer product page title as well as page meta title.

#### **4. URL Identifier**

You can set here SEO friendly URL identifier for offer page.

#### **5. Show Link In Top**

Show/Hide offer page link on top menu.

#### **6. Show Link In Footer** Show/Hide offer page link in footer.

**7. Special Offers Page Layout** Select the page layout of special offers page.

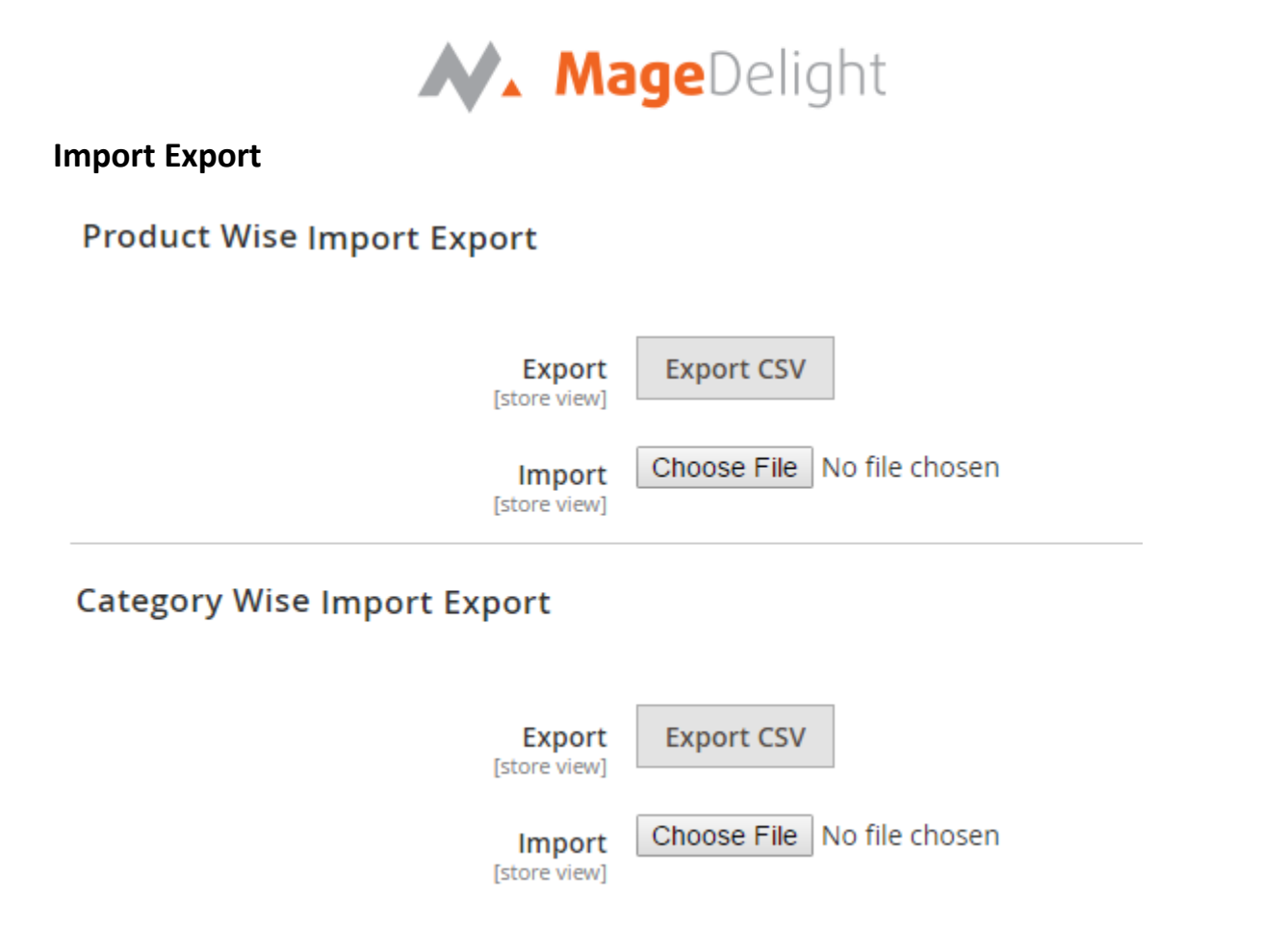

#### **1. Product Wise Import Export**

**Export:** Export will download all special offer details applied on individual product in CSV file. CSV file will contain customer email address, Product SKU, Product Quantity, Product Price.

**Import:** With this option admin can import special offer data for particular customer with CSV file. This makes it easy to manage offers per customer.

Here, price will be the new price of product for particular customer. You can also assign new price as in Percentage (%), which will be the discounted amount from the original price for respective customer.

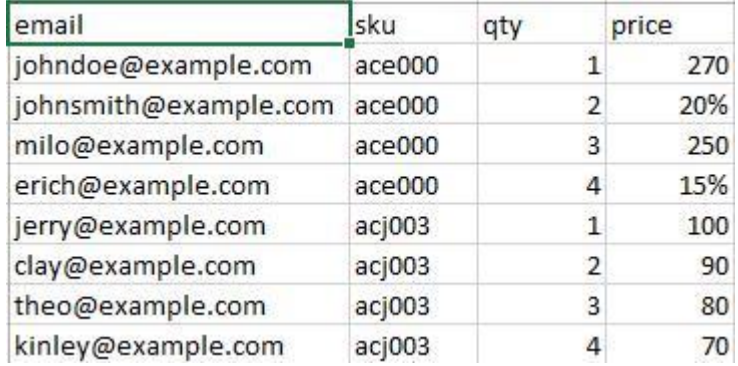

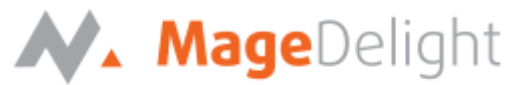

#### **2. Category Wise Import Export**

#### **Export**

Export will download all special offer details applied on category for in CSV file. CSV file will content customer email address, category id, discount and website.

#### **Import**

With this option admin can import special offer data for particular customer with CSV file. This makes it easy to manage offers on all product of category for individual customer.

Here, price will be the new price of all products of category for particular customer. You can assign new price as in Percentage (%), which will be the discounted amount from the original price for respective customer.

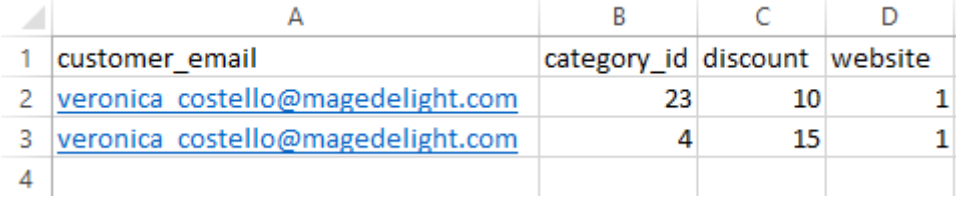

## **Backend (Admin side) Price Per Customer**

Price per customer extension will allow to set customer specific price of same product. With two way you can set special price, one is to select customers from edit product and another is to selected products from edit customer.

#### **1. Set Price Per Customer From Manage Product**

On product edit you would be see one new tab with titled "**Price Per Customer**". This tab will allow you to choose customers to whom you required to give discounted price. You can define product quantity and price of product per quantity.

**Special Price:** If assign a discount with single quantity of product only to particular customer, it would consider it as special price of product to respective customer. As you can see with below screenshot, Rack Fox have given price as 45 for 1 quantity. So, here this would be special price 45 of this product to Rack Fox.

**Tier Price:** If discount is assign with range of quantity that would be the tier price of product to customer. As shown in below screenshot, Jack Fitz have given three different price for different quantity. That is for 1 qty price is 48, for 2 qty price would be 44 and for 3 and above qty price would be 15% off.

**Fix Price Or Discounted in Percentage:** You can set the discounted price with fix price Or you can also set the price with percentage of original product price. For that you would require to add percentage symbol (**%**) after the price. As shown with below screenshot.

**Bundle Product Type:** Bundle product can only **accept discounted price in percentage (%)**  of product price only.

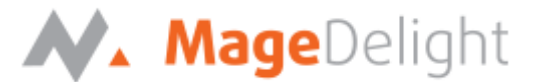

**Group Product Type:** Group product type would **not support**, special price or tier price. But you can set discounted price to respective associated product to group product type.

#### Apply discount to customers X **Done Price per customer Add Customers Customer ID Customer Name** Email **Special Price Action** Qty  $\mathbf{1}$ Veronica Costello roni\_cost@example.com 10  $\mathbf{1}$ and above **Remove Product 2. Category Per Customer CUSTOMER INFORMATION** Price per customer by category **Add Category Category ID Category Name Discount** Action **Customer View**  $14$ Jackets  $%$ **Remove Category** 15 **Account Information**  $12$ Tops 20  $%$ **Remove Category** Addresses  $\Delta$ Bags 30  $%$ **Remove Category**

Price Per Customer **Category Per Customer** 

In Customer tab, go to all customers and select any one customer for whom special price of one or multiple categories needs to be set.

There is Category Per Customer tab, click on the tab and "Add Category" button to add discount on categories. Once you save the category, it will apply discount on all products of the category.

Only percentage type is allowed to set the discount on category.

Also discount can be removed from category by clicking on "Remove Category" button.

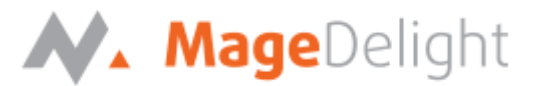

#### **3. Set Price Per Customer From Manage Customer**

Price per customer can be also managed from edit customer too. While you edit any particular customer, you will see one tab called "**Price Per Customer**". With this tab admin can select various products and set special price or tier price for products.

As we have discussed with manage product tab, we can manage Special Price, Tier Price, fix price, Discount in percentage, Bundle product and group product with each product with here also.

**Discount on all product:** From here you can give fix percentage of discount with all products. If you set this option for any customer, Customer will get particular amount of discount throughout the site for all product. This discount would not be applicable for those products, if price per customer is set on products. See below screenshot,

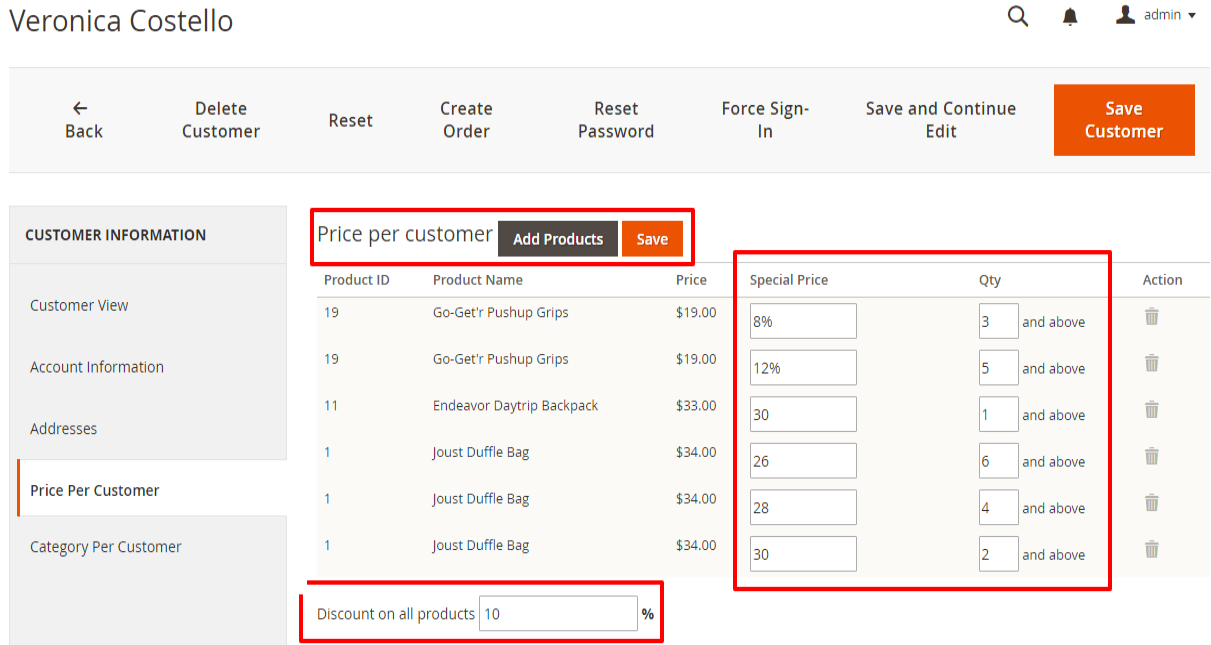

**A** Contract

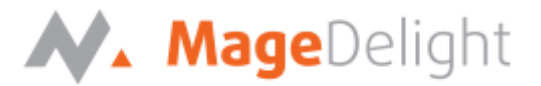

## **Frontend Price Per Customer**

Once the extension id properly configured at backend as above described, your customer can avail special offers you have set for them.

#### **1. Set Price Per Customer From Manage Customer**

Price per customer extension give you option to show a separate page for customer. This page will content list of products on which, the customer have given discount with Price Per Customer options.

Only login customer can access this offer page. The link title and the offer page title can be manage from admin configuration setting. Page URL identifier can also manage from admin configuration for SEO friendly URL. As shown with below screenshots,

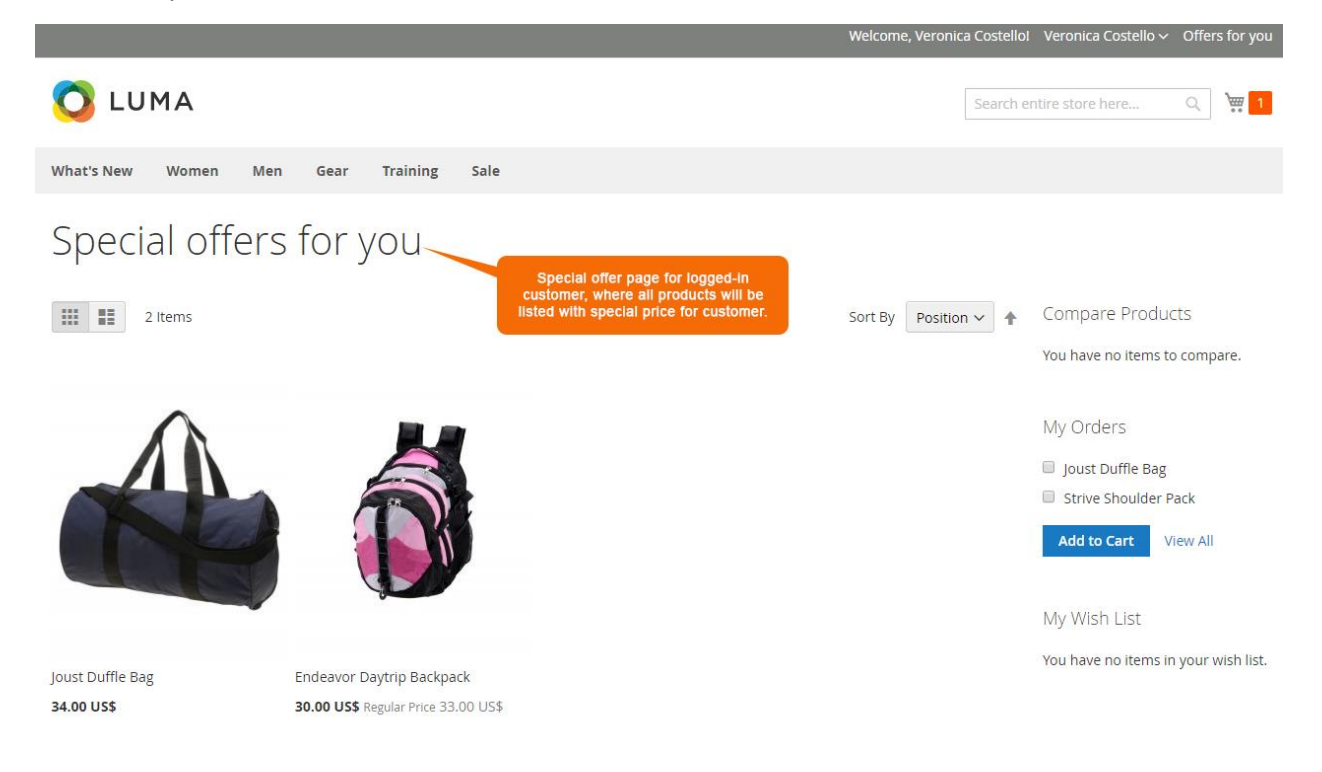

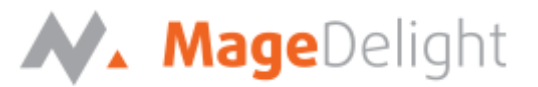

#### **2. Product price block**

Based on price set for product, the price block will be render with two different types.

#### **Special Price**

Home > Gear > Bags > Endeavor Daytrip Backpack

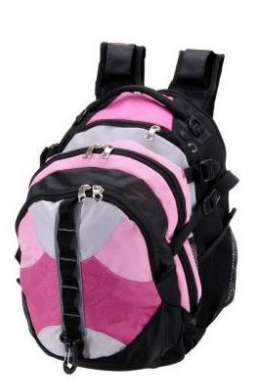

### Endeavor Daytrip Backpack ★★★★★ 3 Reviews Add Your Review 30.00 US\$ **IN STOCK** SKU#: 24-WB06 Regular Price 33.00 US Special price for logged-in customer Qty  $\mathbf{1}$ **Add to Cart** ADD TO WISH LIST JI ADD TO COMPARE EMAIL

#### **Tier Price**

Home > Gear > Bags > Joust Duffle Bag

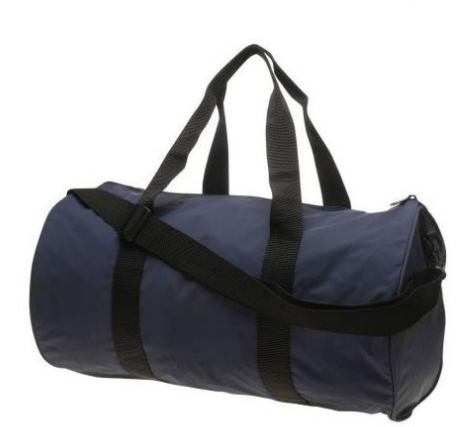

## Joust Duffle Bag

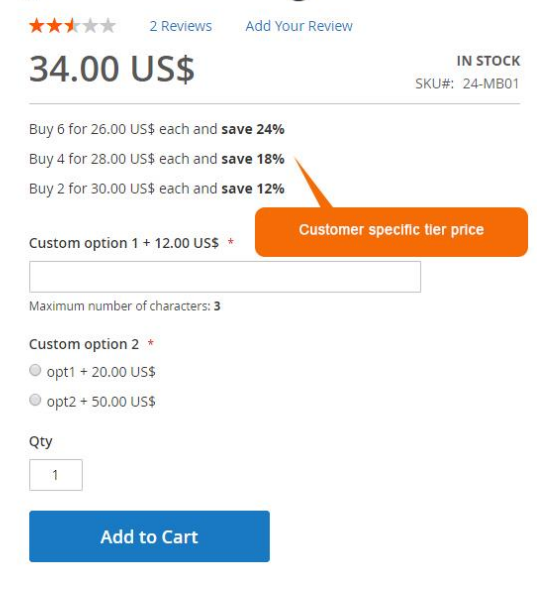